# **UNIVERSAL hpp** ver.09.09.2015 **Quick reference**

## **Table of Contents**

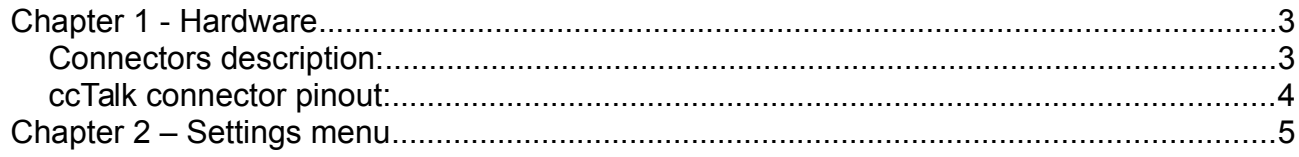

# <span id="page-2-1"></span>**Chapter 1 - Hardware**

The controller needs a single 24VDC power supply. Please be sure that the power supply can support a 2A current.

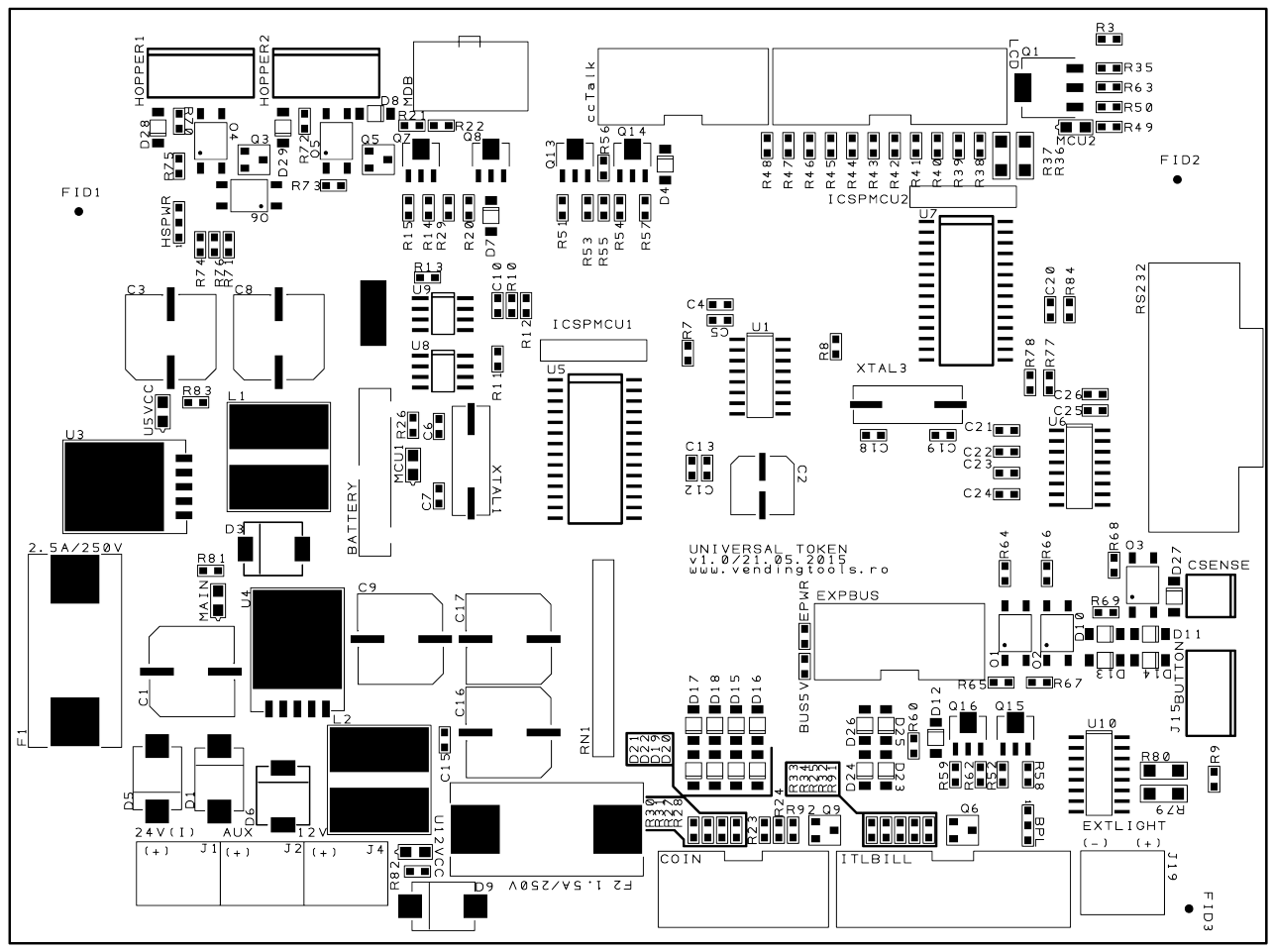

*Figure #1 - Board outlines*

#### <span id="page-2-0"></span>**Connectors description:**

**24V(I)** – 24VDC power input.

**AUX** – 24VDC protected power output.

**12V** – 12VDC protected power output (do not exceed 1.5A).

**COIN** – 12V parallel coin connector.

**ITLBILL** – Innovative Technologies parallel bill validators connector.

**EXTLIGHT** – LED output for product pocket light. This light will blink at the end of any transaction.

**BUTTON** – external 3 buttons (BT1, BT2, BT3) for operating anc configuring.

**CSENSE** – external micro-switch. In penny press mode, you need to connect a NO micro-switch on "CSENSE" connector to avoid blank token jams if a customer does not turn the wheel after the token was dispensed. In this situation, on the next customer, the controller will skip token delivery and will display the message to turn the wheel.

**RS232** – RS232 port, not used, reserved for further applications.

**LCD** – display port.

**ccTalk** – ccTalk hoppers connector. You can connect up to 2 hoppers (address 3 and address 4).

**MDB** – Connector for MDB payment systems (bill validators and coin acceptors, including changers).

**HOPPER**1 and **HOPPER2** – dedicated port for 2 HIMECS hoppers

### <span id="page-3-0"></span>**ccTalk connector pinout:**

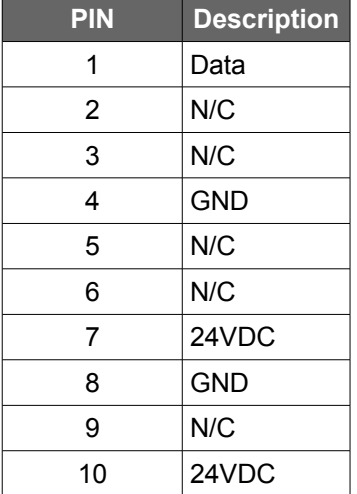

## <span id="page-4-0"></span>**Chapter 2 – Settings menu**

The settings menu is activated keeping BT3 pressed for 2 seconds. After the first option is displayed, each short press of the BT3 will move to the next option. To change settings for the selected option, use BT1 or BT2. To exit from the settings menu, navigate between menu options (using BT3), until the machine will display the following message: "Button 2 to exit". At this moment, pressing BT2 will force the controller to save the new settings and to return to the main screen. When you are activating or deactivating hoppers, the controller should be restarted to enable modifications.

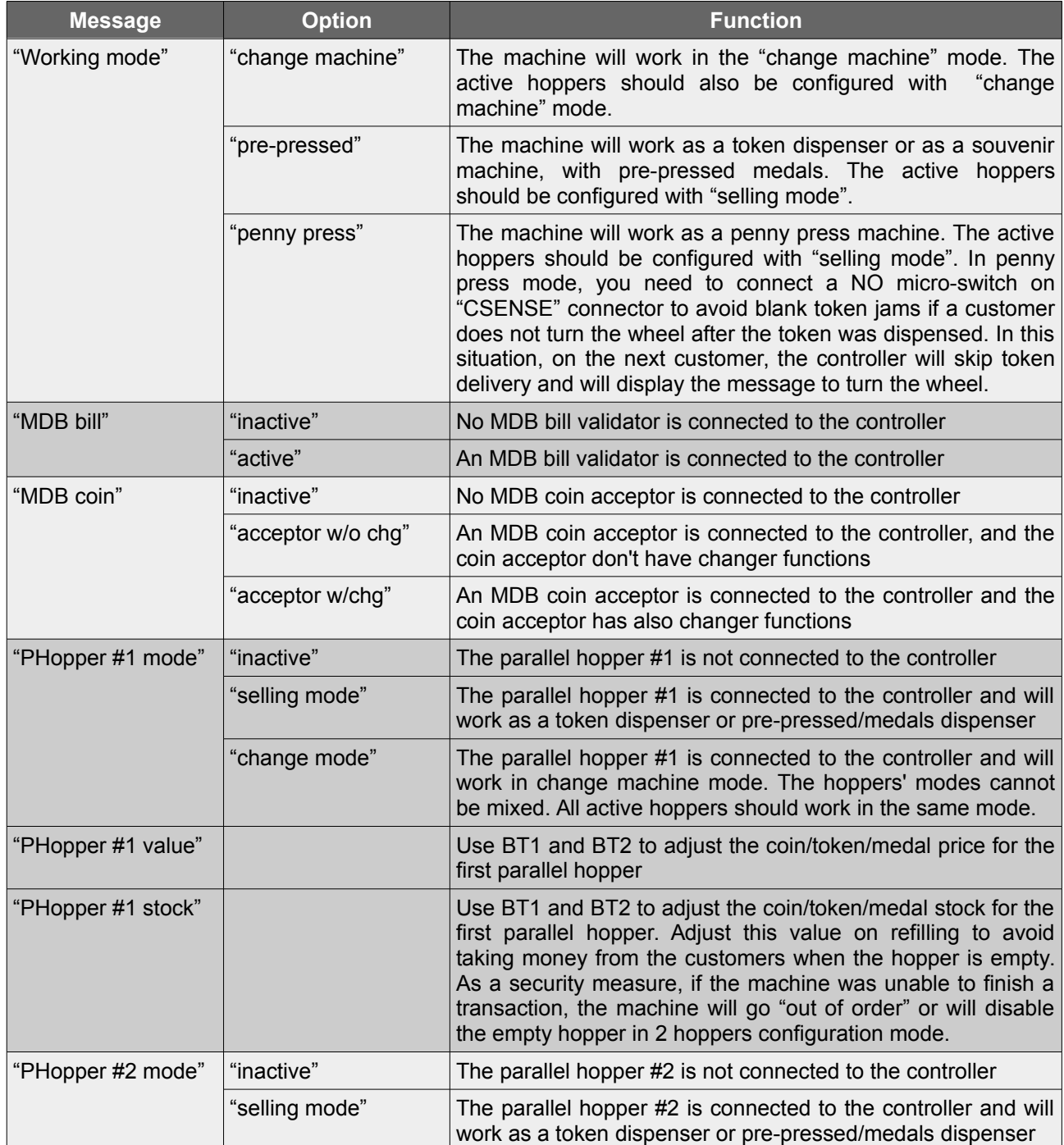

Table no.1 – Settings menu options, starting with version 09.09.2015

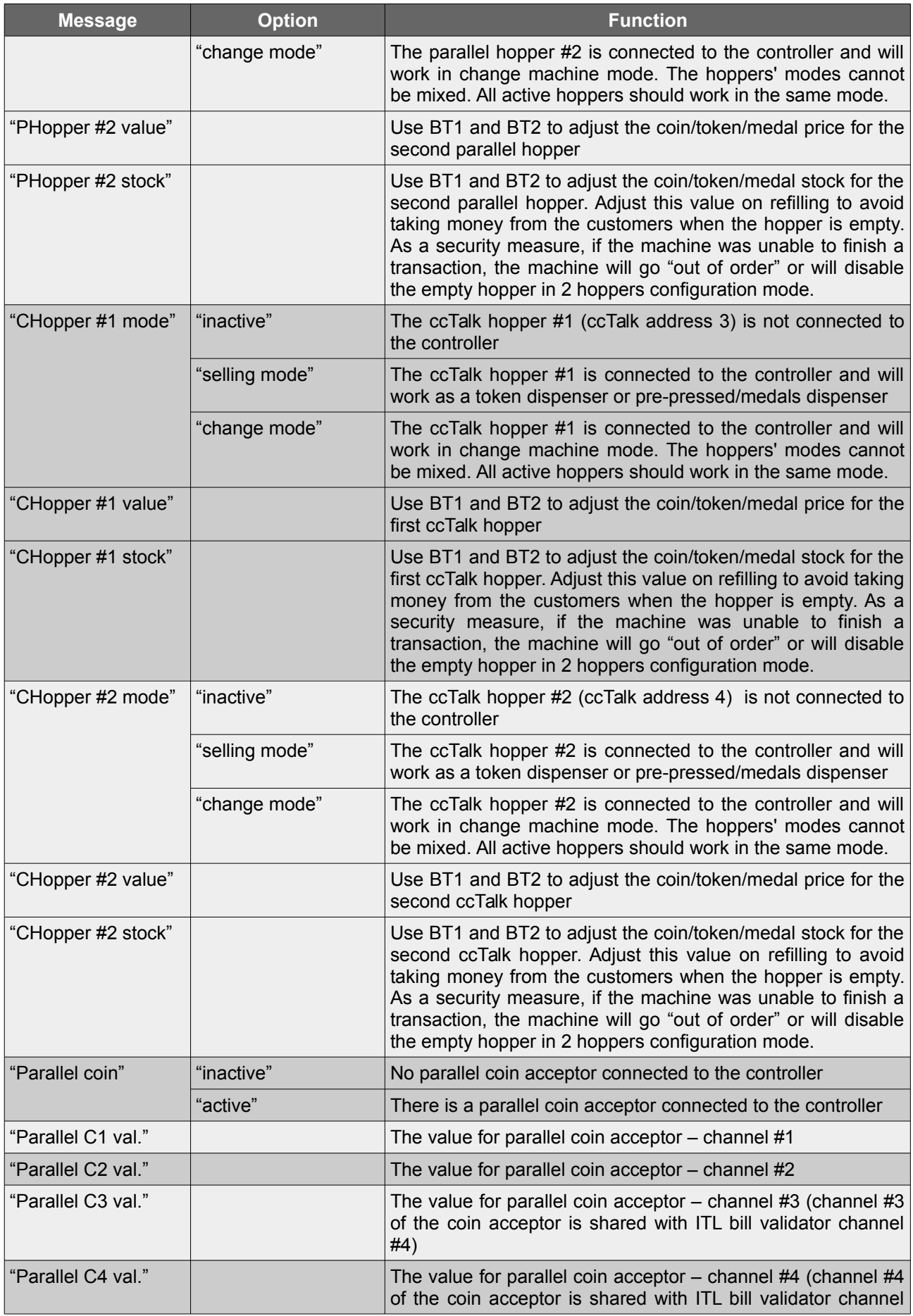

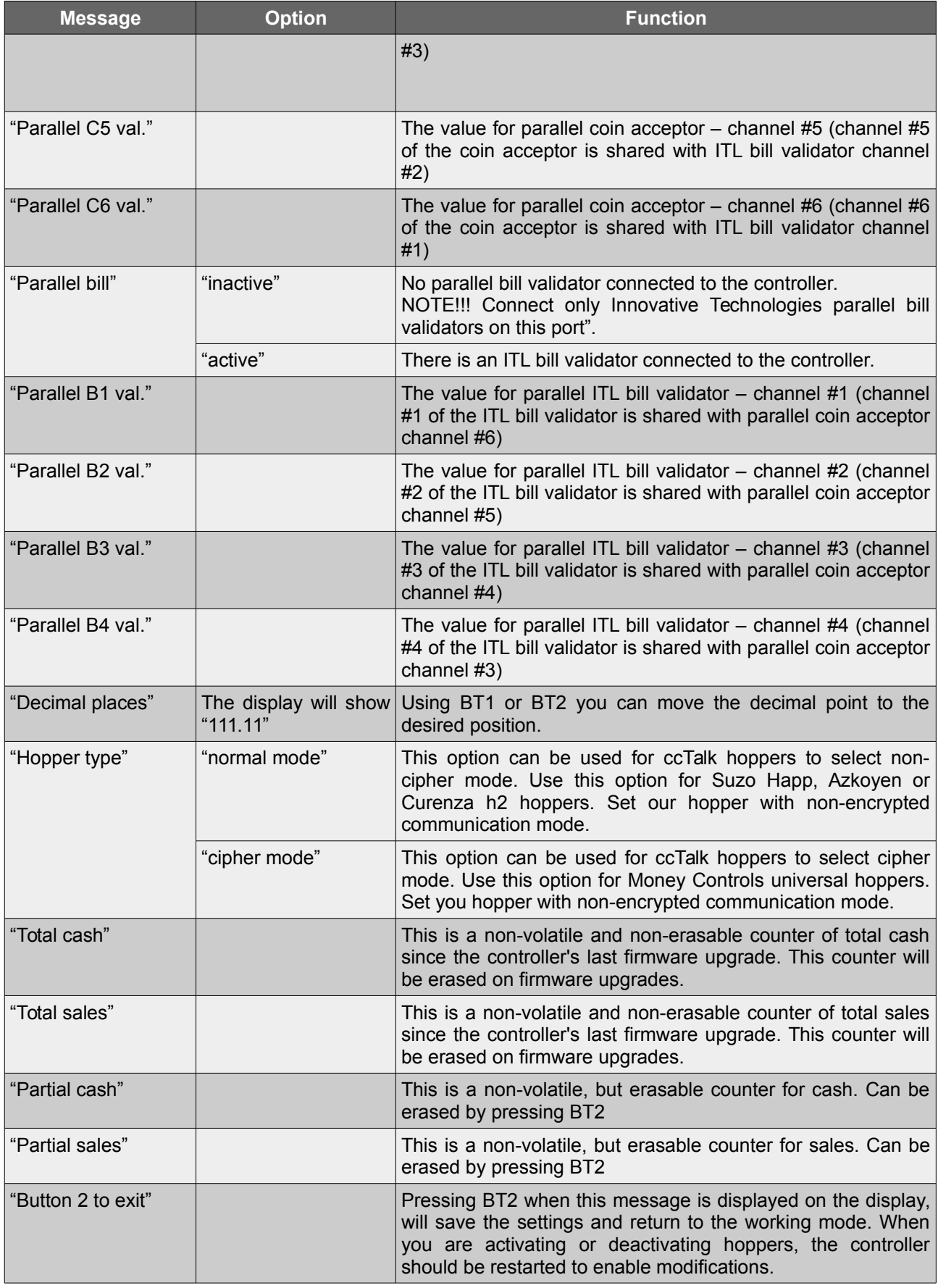

Notes: